#### บทที่ 3

#### เทคนิคการเขียนโปรแกรมบนไมโครชอฟต์วินโดวส์

#### **ความเป็นมา**

ในปี ค.ศ. 1983 บริษัทไมโครชอฟต์คอร์ปอเรซ้นได้เปิดตัวซอฟต์แวร์ไมโครชอฟต์วินโดวส์เป็นครั้งแรก ซึ่ง เป็นระบบการทำงานในสภาพแวดล้อมแบบกราฟิกทำหน้าที่เป็นตัวเชื่อมต่อระหว่างผู้ใช้งานกับอุปกรณ์ต่างๆของคอมพิวเตอร์ ทำให้เกิดความสะดวกในการใช้งาน โดยเริ่มวางจำหน่ายรุ่น 1.01 ในอีก 2 ปีถัดมา หลังจากนั้นบริษัทฯได้ทำการ พัฒนาขีดความสามารถเพิ่มขึ้น ให้สามารถรองรับกับอุปกรณ์ต่างๆได้หลากหลายชนิดและออกรุ่น 2.0 ในปี ค .ศ .!987 ซึ่งกล่าวได้ว่ารุ่นนั้ได้มีการเปลี่ยนแปลงไปจากรุ่น 1.01 ค่อนช้างมาก โดยวินโดว์ที่เปิดขึ้นมาสามารถช้อนทับกันได้ หลายๆชั้น รวมทั้งยังสนับสนุนการใช้แผงแปันอักขระร่วมกับเมาส์อีกด้วย

ภายหลังจากออกรุ่น 2.0 ไม'นานนัก บริษัทฯก็ได้ออกไมโครชอฟต์วินโดวส์รุ่น/386 เพี่อใช้กับ เครื่องไมโครคอมพิวเตอร์ที่ใช้ชีพียู 80386 โดยตรง ซึ่งในรุ่นนี้ บริษัทฯได้เพิ่มขีดความสามารถของ ี่ ไมโครชอฟต์วินโดวส์ขึ้นมาก กล่าวคือได้พัฒนาให้ใช้ความสามารถพิเศษของชีพียู 80386 คือการทำงานในภาวะ เสมือน-86 (virtual-86 mode) ทำให้สามารถน่าโปรแกรมที่ทำงานภายใต้ระบบปฏิบัติการดอสโดยตรง มาทำงานบน ไมโครชอฟต์วินโดวส์ได้พร้อมๆกันหลายๆโปรแกรม และได้เปลี่ยนชื่อของไมโครชอฟต์วินโดวส์รุ่น 2.0 เป็น ไมโครชอฟต์วินโดวส์/286 เพื่อให้เกิดความสอดคล้องกัน

ในปี ค.ศ. 1990 บริษัทฯก็ได้ออกไมโครชอฟต์วินโดวส์รุ่น 3.0 ซึ่งได้มีการเปลี่ยนแปลงพัฒนาไปจาก รุ่นเดิมมาก โดยได้รวมไมโครชอฟต์วินโดวส์ทั้งสองรุ่นเช้าด้วยกัน ปรับปรุงการทำงานของเปลือก(shell)flอง ไมโครชอฟต์วินโดวส์ให้ดีขึ้น สนับสนุนการทำงานกับระบบเครือข่าย(network)และรูปแบบของแผนที่บิตชนิดใหม่ ที่ไม่ขึ้นกับอุปกรณ ์ต่างๆ(Device Independent Bitmap : DEB) นอกจากนี้ล่วนที่มีการเปลี่ยนแปลงที่สำคัญ ที่สุดคือการสนับสนุนการใช้งานหน่วยความจำแบบขยาย (extended memory) โดยสามารถอ้างอิงหน่วยความจำ ได้ถึง 16 เมกะไบต์ รวมทั้งถ้าหากทำงานบนชีพิสู 80386 หรือสูงกว่าในภาวะ 386-Enhanced แล้ว ไมโครชอฟต์วินโดวส์จะใช้การจัดการหน่วยความจำแบบเสมือนของซีพิยู ซึ่งจะทำให้สามารถใช้หน่วยความจำได้มาก กว่าที่มีอยู่จริงถึง 4 เท่า

อย่างไรก็ตามในรุ่น 3.0 นี้ก็ยังมีช้อจำกัดในเรื่องการแสดงผลของตัวอักษร เพราะตัวอักษรที่ใช้เป็น แบบแผนที่บิตนั้น ทำให้การแสดงผลตัวอักษรขนาดใหญ่ไม่สวยงามเนื่องจากเป็นการน่าแผนที่บิตมาขยาย จึงได้ ่วมมีอกับบริษัทแอปเปีลคอมพิวเตอร์พัฒนารูปแบบตัวอักษรใหม่ขึ้นในรุ่น 3.1 ในปี ค.ศ. 1992 เรียกว่ารูปแบบอักษร ทรูไทป้ (True Type Font) ซึ่งเป็นตัวอักษรแบบโครงร่าง ทำให้สามารถย่อ-ขยายตัวอักษรได้ตามความต้องการ นอกจากนี้ก็ยังได้พัฒนาขีดความสามารถการแลกเปลี่ยนข้อมูลที่เรียกว่า OLE (Object Linked and Embedded) สนับสนุนระบบสื่อหลายแบบ(Multimedia) รวมทั้งปรับปรุงโปรแกรมต่างๆให้มีประสิทธิภาพดียิ่งขึ้น และในรุ่นนี้บริษัทฯ ก็ได้ตัดการสนับสนุนการใช้งานไมโครชอฟต์วินโดวส์บนเครื่องคอมพิวเตอร์ที่มีซีพียู 8088 หรือที่เรียกว่าภาวะจริง (real mode)

## คุณลักษณะเด่นของไมโครซอฟต์วินโดวส์

คุณลักษณะเด่นของไมโครชอฟต์วินโดว์ มีดังนี้

1. ระบบเชื่อมโยงกับผู้ใช้แบบกราฟิก (Graphic User Interface : GUI)

เป็นการติดต่อกับผู้ใช้ผ่านทางรูปภาพกราฟิกที่สื่อความหมายถึงการทำงานต่างๆ เช่น สัญ รูป(icon) แท่งเลื่อน(scroll bar) ทำให้เกิดความสวยงาม มีความน่าใช้ มีความสะดวกและง่ายต่อการเรียนรู้ นอกจากนี้ยังมี ความเป็นมาตรฐานโดยโปรแกรมต่างๆจะมีระบบตัวประสานกับผู้ใช้เหมือนๆกัน

2. การทำงานแบบหลายภารกิจ (Multitasking)

สภาพแวดล้อมของไมโครชอฟต์วินโดวส์ยินยอมให้ผู้ใช้เรียกใช้โปรแกรมมาทำงานได้หลายๆโปรแกรม หรือโปรแกรมเดียวกันพร้อมๆกัน โดยไมโครซอฟต์วินโดวส์จะเป็นผู้จัดสรรหน่วยความจำให้แต่ละโปรแกรมอย่าง พอเทิยงรวมทั้งคอยจัดการการใช้ทรัพยากรต่างๆร่วมกัน

3. ความเป็นอิสระต่ออุปกรณ์

เนื่องจากไมโครชอฟต์วินโดวส์เป็นสภาพแวดล้อมที่เป็นตัวกลางระหว่างโปรแกรมที่เขียนขึ้นกับ อุปกรณ์ต่างๆ โปรแกรมจึงไม่ต้องคอยจัดการกับอุปกรณ์ต่างๆโดยตรง เพียงแต่เรียกใช้ฟิงก์ชันต่างๆที่ ไมโครชอฟต์วินโดวส์จัดเตรียมไว์ให้ถูกต้องเท่านั้น ทำให้ผู้ใช้สามารถเปลี่ยนอุปกรณ์ในระบบได้เลย โดยไม'จำเป็น ต้องเปลี่ยนแปลงโปรแกรมที่มีอยู่

4. การแลกเปลี่ยนข้อมูลระหว่างโปรแกรม

ไมโครชอฟต์วินโดวส์ได้สนับสนุนการโอนย้าย แลกเปลี่ยนข้อมูลระหว่างโปรแกรมได้ง่าย ด้วยการ คัดลอกข้อมูลจากโปรแกรมหนึ่งเช้าไปยังคลิปบอร์ด (clipboard) แล้วจึงคัดลอกจากคลิปบอร์ดไปยังอีกโปรแกรม หนึ่งได้ นอกจากนี้ยังมีขีดความสามารถในการเชื่อมโยงแฟ้มข้อมูลเช้าด้วยกันแบบ DDE (Dynamic Data Exchange) และ OLE (Object Linked and Embedded)

ดังที่กล่าวแล้วว่าซอฟต์แวร์ไมโครชอฟต์วินโดวส์เป็นซอฟต์แวร์ที่ช่วยให้การใช้งานเครื่องคอมพิวเตอร์เป็นไป อย่างมีประสิทธิภาพโดยไมโครซอฟต์วินโดวส์จะเป็นตัวเชื่อมต่อระหว่างโปรแกรมประยุกต์กับอุปกรณ์ฮาร์ดแวร์ซึ่งจะมี ฟังก์ชันการติดต่อให้โปรแกรมประยุกต์ต่างๆเรียกใช้ (Application Programming Interface) ดังรูปที่ 3.1

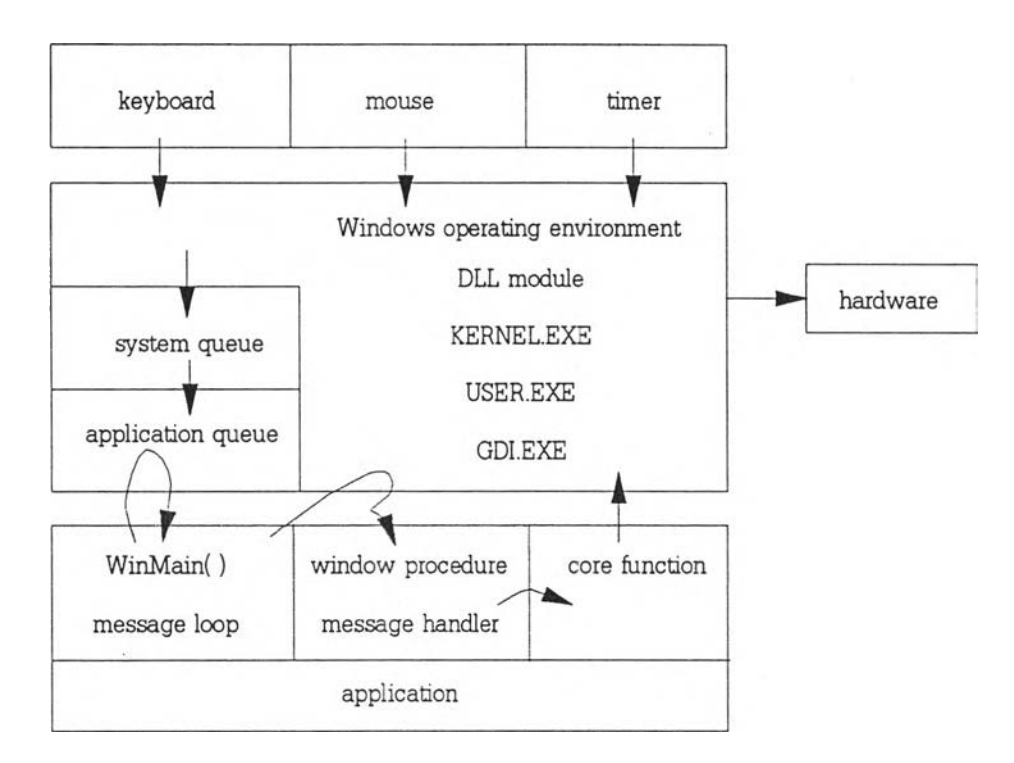

รูปที่ 3.1 แสดงการทำงานของไมโครชอฟต์วินโดวส์และโปรแกรมประยุกต์

ไมโครซอฟต์วินโดวส์จะเป็นตัวคอยจับสัญญาณจากอุปกรณ์นำเช้าข้อมูล (Input Device) อาทิเช่น แผงแป้นอักขระ เมาส์ นาพิกา เมื่ออุปกรณ์เหล่านี้ให้กำเนิดสัญญาณมา วินโดวส์ก็จะสร้างข้อความ (message) ที่ เหมาะสมกับสัญญาณนั้นๆเก็บไว้ในแถวคอยของระบบ (system queue) ตามหลักเข้าก่อนออกก่อน (first-in-first-out : FIFO) จากนั้นวินโดวส์จะพิจารณาว่าข้อความต่างๆนั้นเป็นของโปรแกรมประยุกต์ใด แล้วจึงล่งข้อความนั้นไปยัง แถวคอยของโปรแกรมประยุกต์นั้น โดยที่แต่ละโปรแกรมประยุกต์ก็จะมีแถวคอยของโปรแกรมประยุกต์(application queue) ของตนเองคอยรับข้อความที่ล่งมา จากนั้นโปรแกรมประยุกต์จึงนำข้อความที่ได้รับไปประมวลผลอีกทีหนึ่ง

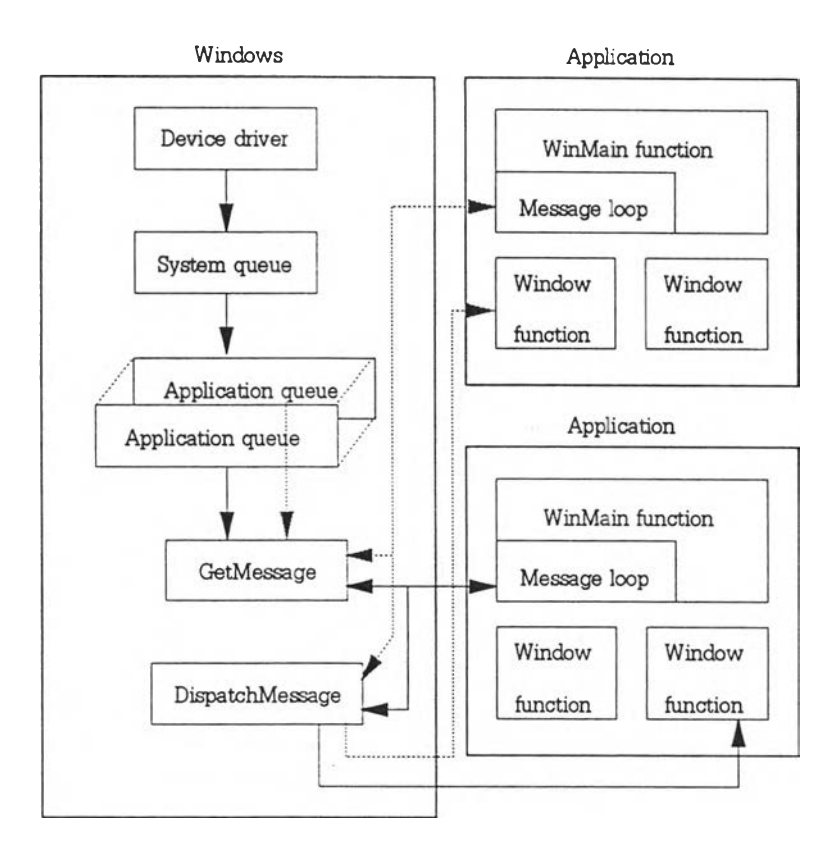

รูปที่ 3.2 แสดงการไหลของข้อความระหว่างไมโครซอฟต์วินโดวส์กับโปรแกรมประยุกต์

จากรูปที่ 3.2 เมื่อเกิดข้อความ เซ่น ผู้ใช้กดแผงแป้นอักขระ วินโดวส์จะเก็บข้อความไว้ที่แถวคอยซอง ระบบและพิจารณาว่าเป็นข้อความของโปรแกรมประยุกต์ใด แล้วส่งไปเก็บไว้ที่แถวคอยของโปรแกรมประยุกต์นั้น จากนั้นโปรแกรมประยุกต์จะรับข้อความมาตรวจสอบว่าเป็นข้อความการหยุดโปรแกรมหรือไม' ถ้าใช่ก็จะหยุดการ ทำงานของโปรแกรมนั้น แต่ถ้าไมใช่ก็จะจัดส่งกลับไปยังวินโดวส์ เพี่อให้วินโดวส์จัดส่งไปยังวินโดว์ฟังก็ซันของ โปรแกรมประยุกต์ที่เหมาะสมเพี่อประมวลผลข้อความนั้นตามต้องการต่อไป

ลักษณะการทำงานของวินโดวส์โดยใช้ข้อความนิ้เอง ทำให้วินโดวส์สามารถทำงานได้หลายงานพร้อมๆ กัน โดยการสลับการทำงานของแต่ละโปรแกรมประยุกต์จะขึ้นอยู่กับข้อความ กล่าวคือถ้าโปรแกรมประยุกต์ที่กำลัง ทำงานอยู่ไม่มีข้อความในแถวคอย แต่มีอีกโปรแกรมประยุกต์ที่มีข้อความรออยู่ในแถวคอย วินโดวส์ก็จะสลับการ ทำงานไปยังโปรแกรมประยุกต์หลังแทน ซึ่งการสลับการทำงานแบบนี้เรียกว่า jumpy multitasking หรือ nonpreemptive multitasking (Petzold, 1990)

## ลักษณะของโปรแกรม

โปรแกรมที่เขียนขึ้นสำหรับการทำงานบนไมโครชอฟต์วินโดวส์นั้น มี 2 ประเภท ดังนี้

1. Executable Program (.EXE files) เป็นโปรแกรมทีสามารถทำงานได้ด้วยตนเองเซ่นเดียวกับ โปรแกรมต่างๆที่เขียนขึ้นบนระบบปฏิบัติการ DOS ทั่วๆไป

2. Dynamic Link Libraries (.DLL files) เป็นโปรแกรมชนิดหนึ่งที่ไม่สามารถทำงานได้ด้วยตนเอง กล่าวดีอ โปรแกรมประเภทนี้จะเป็นการรวบรวมฟังก์ชันการทำงานต่างๆไว้ให้โปรแกรมประเภทแฟ้ม .EXE เรียกใช้ ความแตกต่างที่สำคัญของโปรแกรมประ๓ ทนี้ก็ดีอ หน่วยความจำที่ใช้ เนื่องจากโปรแกรมที่ทำงานบนไมโครชอฟต์ วินโดวส์สามารถทำงานได้พร้อมๆกัน วินโดวส์จะจัดสรรหน่วยความจำให้'ทุกครั้งที่มีการเรียกใช้[ปรแกรมประเภท ูแฟ้ม .EXE นั่นคือแต่ละโปรแกรมก็จะมีหน่วยความจำของตนเอง ในขณะที่โปรแกรมประเภทแฟ้ม .DLL นี้ วินโดวส์ จะจัดสรรหน่วยความจำให้เพียงชุดเดียวและถูกเรียกใช้จากโปรแกรมหลายๆโปรแกรมได้ ทำให้สามารถประหยัด หน่วยความจำ และขนาดของโปรแกรมประเภทแฟ้ม .EXE นั้นก็จะมีขนาดเล็กลง อีกทั้งการแก้ไขฟังก์ชันการทำงาน ี่ต่างๆก็ทำกับโปรแกรมประเภทแฟ้ม .DLL นี้เพียงอย่างเดียว ไม่ต้องไปแก้ไขโปรแกรมประเภทแฟ้ม .EXE อีก

# เทคนิคการเขียนโปรแกรม

หลักการเขียนโปรแกรมเพี่อทำงานบนไมโครซอฟต์วินโดวส์อยู่บนพิ้นฐานของการเขียนโปรแกรมแบบมัลติใมดูล (multimodule programming) กล่าวคือจะประกอบด้วยแฟ้มประเภทต่างๆที่ถูกแปล และนำมาเชื่อมต่อกัน เป็นโปรแกรมประ๓ ทแฟ้ม .EXE ในที่นี้จะยกตัวอย่างภายใต้การเขียนโปรแกรมด้วยภาษาซี ซึ่งเป็นภาษาคอมพิวเตอร์ ที่ใช้ในการพัฒนาโดยแฟ้มต่างๆมีความสัมพันธ์กันดังแสดงในรูปที่ 3.3

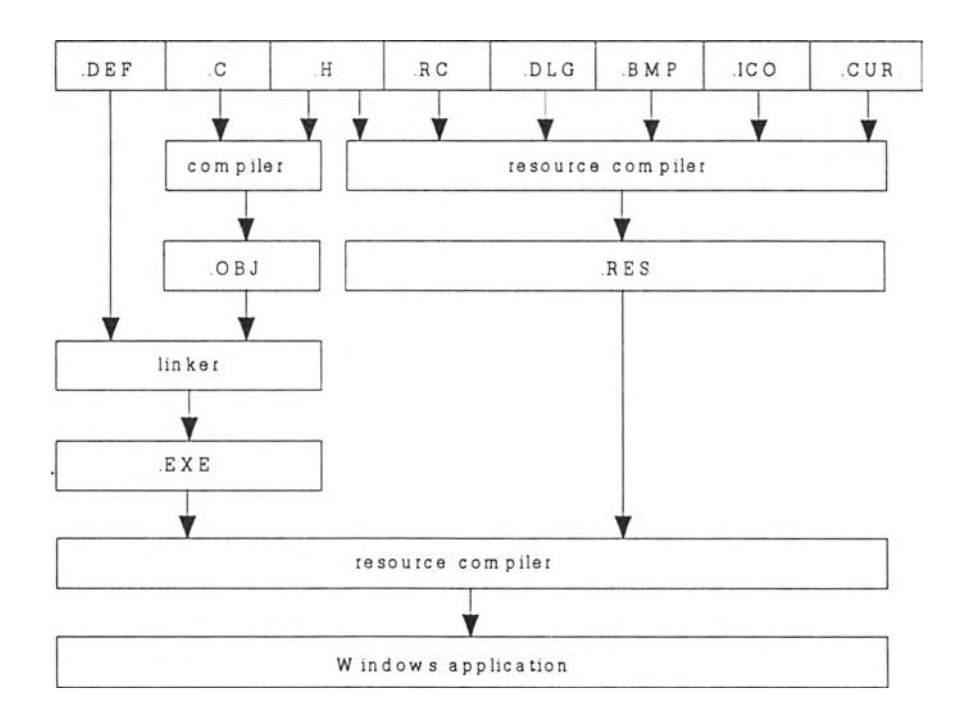

รูปที่ 3.3 แสดงส่วนประกอบและขั้นตอนการสร้างโปรแกรม

1. แฟ้มต้นฉบับ (Source File - .c file) เป็นแฟ้มโปรแกรมที่ประกอบด้วยคำสั่งต่างๆที่เขียนขึ้นโดยใช้ ภาษาคอมพิวเตอร์ เช่น ชี ปาสคาล ฯลฯ ภายในแฟ้มจะประกอบด้วยฟังก์ชัน่ต่างๆตามขั้นตอนการทำงานที่กำหนด โดยโครงสร้างของแฟ้มจะต้องประกอบด้วยส่วนสำคัญด้งนิ้

1.1 การ include แฟ้มประเภท .H เช่น windows.h ซึ่งเป็นแฟ้มข้อมูลส่วนหัวที่ต้องมีเสมอ เนื่องจากเป็นแฟ้มที่เก็บการประกาศฟังก์ชันต่างๆที่วินโดวส์เตรียมไว้ให้ใช้ ได้แก่ ประเภทข้อมูล ค่าคงที่และโครงสร้าง ข้อมูลต่างๆ

1.2 ฟังก์ชัน W inM ain เป็นฟังก์ชันที่เป็นจุดเริ่มต้นของการทำงานคล้ายกับฟังก์ชัน main ของโปรแกรมภาษาชีทั่วๆไป โดยจะต้องใช้ชึ่อนี้เท่านั้นและการทำงานในฟังก์ชันนิ้จะต้องประกอบด้วย

1.2.1 การลงทะเบียนวินโดว์คลาส (register window class) เป็นการกำหนดค่าให้กับ ตัวแปรโครงสร้างชนิด WNDCLASS เพี่อกำหนดรายละเอียดลักษณะพี้นฐานของวินโดว์ที่ต้องการสร้างในโปรแกรม เช่น ชื่อของ window procedure สัญรูปและต้วขึ้ตำแหน่งของวินโดว์นั้นๆ การลงทะเบียนนี้จะกระทำเพียงครั้งแรก ที่โปรแกรมถูกเรียกขึ้นมาทำงาน

1.2.2 การสร้างวินโดว์ (creating window) ในขั้นตอนนี้จะเป็นการสร้างวินโดว์หลักของ โปรแกรม โดยจะมีการกำหนดชนิดของวินโดว์ที่ต้องการสร้าง ขนาดและตำแหน่งเริ่มต้นของวินโดว์ รายการเสือก การสร้างวินโดว์นี้จะเป็นการสร้างขึ้นภายในตัวไมโครชอฟต์วินโดวส์เท่านั้น ยังไม่ถูกแสดงผลบนจอภาพจะต้องเรียก ฟังก์ชัน ShowWindow และ UpdateWindow โดยฟังก์ชัน ShowWindow จะทำหน้าที่สร้างวินโดว์ตามลักษณะ ที่ต้องการบนหน้าจอและฟังก์ชัน UpdateWindow จะทำหน้าที่ส่งข้อความ WM\_PAINT ไปให้กับ window procedure เพี่อให้พื้นที่ภายในวินโดว์ถูกวาดตามที่โปรแกรมกำหนด

1.2.4 วังวนข้อความ (message loop) เป็นส่วนที่โปรแกรมจะเชื่อมต่อกับวินโดวส์ โดยจะ เป็นการทำงานในลักษณะวนไปเรื่อยๆจนกว่าต้องการจะจบการทำงานของโปรแกรม ภายในวังวนจะมีฟังก์ชันการ ทำงานสองฟังก์ชัน ได้แก่ TranslateMessage ที่ทำหน้าที่แปลงข้อความเกี่ยวกับแผงแป้นอักขระให้มีค่าที่สามารถนำไป ใช้งานได้ และ DispatchMessage ที่ทำหน้าที่ส่งข้อความกลับไปยังวินโดวส์ เพี่อให้วินโดวส์จัดการส่งไปยัง window function ต่อไป

1.2.5 W indow procedure ในส่วนนี้ถือว่าเป็นส่วนสำคัญของการเขียนโปรแกรมเพี่อทำงาน บนไมโครชอฟต้วินโดวส์ เพราะว่าเป็นส่วนที่ทำหน้าที่ประมวลผลข้อความต่างๆที่ถูกส่งมา โดยชื่อของฟังก์ชัน จะต้องกำหนดไร้ในขั้นตอนการลงทะเบียนวินโดว์คลาส เพี่อให้วินโดวส์รู้ว่าต้องส่งข้อความไปประมวลผลที่ฟังก์ชันใด โดยทั่วไปรูปแบบภายในของฟังก์ชันจะอยู่ในรูปของการใช้คำสั่ง switch - case statement เพื่อเลือกเอา ข้อความไปประมวลผลเฉพาะตามต้องการ ส่วนข้อความที่ไม่ต้องการจะถูกส่งไปที่ DefWindowProc ซึ่งเป็นฟังก์ชันภายในวินโดวส์ที่ถูกกำหนดให้ทำงานกับข้อความต่างๆที'ไม่ได้ถูกประมวลผล ซึ่งค่าที่ส่งกลับจาก DefWindowProc นี้จะถูกส่งกลับคีน^วินโดวส์อีกทีหนึ่ง ตัวอย่างของแฟ้มต้นฉบับที่ทำการลงทะเบียนวินโดว์คลาส การสร้างวินโดว์ วังวนข้อความของ ฟังก์ชัน และ Window procedure แสดงได้ดังนี /\* Example .C file \*/ #include <windows.h> long FAR PASCAL WndProc(HWND, WORD, WORD, WORD); int PASCAL WinMain(HANDLE hlnstance, HANDLE hPrevInstance, LPSTR IpszCmdParam, int nCmdShow)  $\{$ HWND hWnd; MSG msg; WNDCLASS wndclass; if (!hPrevInstance)  $\{$  $wndclass-style = CS HREDRAW \,|\, CS \, VERDRAW;$  $wndclass.lpfnWndProc = WndProc;$ wndclass.cbClsExtra =  $0$ ; wndclass.cbWndExtra  $= 0$ ;  $wndclass.hInstance = hInstance;$ wndclass.hlcon = LoadIcon(NULL, IDI\_APPLICATION);  $wndclass.hCursor = LoadCursor(NULL, \text{IDC} \text{ A} \text{R} \text{R} \text{O} \text{W});$ wndclass.hbrBackground = GetStockObject(WHITE\_BRUSH); wndclass.lpszMenuName = NULL; wndclass.lpszClassName = "Example"; RegisterClass(&wndclass); } hWnd = CreateWindow("Example", "Example source file", WS\_OVERLAPPEDWINDOW, CW\_USEDEFAULT, CW\_USEDEFAULT, CW USEDEFAULT, CW USEDEFAULT, NULL, NULL, hlnstance, NULL); ShowWindow(hWnd, nCmdShow); UpdateWindow(hWnd); while (GetMessage(&msg, NULL, 0, 0)) { TranslateMessage(&msg); DispatchMessage(&msg); } return msg.wParam; } long FAR PASCAL WndProc(HWND hWnd, WORD message, WORD wParam, LONG IParam)  ${C}$  $hDC$ : PAINTSTRUCT ps;

```
switch (message)
   {
   case WM_PAINT:
        hDC = BeginPaint(hWnd, \&ps);EndPaint(hWnd, &ps); 
        return 0;
   }
return DefWindowProc(hWnd, message, wParam, IParam);
}
```
2. แฟ้มข้อมูลกำหนดโมดูล (Module Definition File - .DEF file) เป็นแฟ้มที่ช่วยในรั้นตอนการพี่อม ต่อโปรแกรมโดยประกอบด้วยข้อมูลทางเทคนิคของโปรแกรมที่สร้างขึ้น เช่น ขนาดของสแตก ขนาดของหน่วยความจำ ขณะเริ่มต้นโปรแกรม ชื่อของโปรแกรมที่จะถูกเรียกให้ทำงาน คุณสมบัติของ code segment และ data segment รวมทั้งชื่อของ window procedure ทั้งหมด ตัวอย่างของโมดูล .DEF file แสดงได้ดังนี้

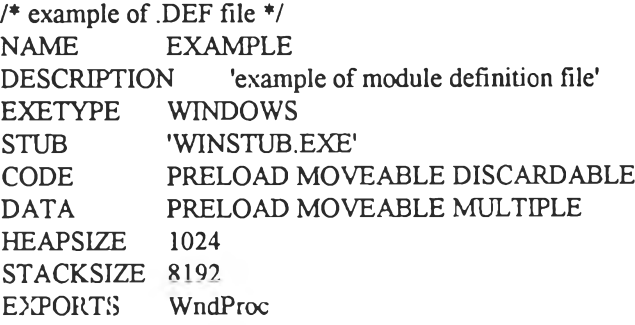

3. แฟ้มข้อมูลส่วนหัว (Header File - .H file) เป็นแฟ้มข้อมูลส่วนหัวเซ่นเดียวกับการเขียนโปรแกรม ภาษาซีทั่วไป

4. แฟ้มข้อมูลทร้พยากร (Resource Script File - .RC file) เป็นแฟ้มข้อมูลที่ใข้กำหนดการใช้ทรัพยากร ต่างๆของโปรแกรมประกอบด้วย การบรรยายการสร้างรายการเลือกและเฟ้นลัด ข้อความชื่อและชนิดของแฟ้มข้อมูล แบบแผนที่บิต แฟ้มข้อมูลลัญรูป แฟ้มข้อมูลต้วขึ้ตำแหน่ง รวมทังแฟ้มกล่องคำโต้ตอบ (didog box) ต่างๆ ตัวอย่างของแฟ้มข้อมูลแสดงได้ด้งนี้

*เ \** example of .RC file *\*1* ^include <windows.h> curl CURSOR cursor, cur icol ICON icon.ICO bmpl BITMAP bmp.BMP Example MENU POPUP "&File" { MENUITEM "&New", IDM\_NEW MENUITEM "&Save", IDM\_SAVE }

5. แฟ้มข้อมูลกล่องคำโต้ตอบ (Dialog File - .DLG file) เป็นแฟ้มข้อมูลที่ใข้ในการบรรยายการสร้าง กล่องคำโต้ตอบต่างๆ

6. แฟ้มข้อมูลแบบแผนที่บิต (Bitmap File - .BMP file) เป็นแฟ้มข้อมูลรูปภาพแบบแผนที่บิตที่ใซ้ใน โปรแกรม

7. แฟ้มข้อมูลสัญรูป (Icon File - .ICO file) เป็นแฟ้มข้อมูลรูปภาพสัญรูปที่ใซ้ในโปรแกรม

8. แฟ้มข้อมูลตัวชี้ตำแหน่ง (Cursor File - .CUR file) เป็นแฟ้มข้อมูลรูปภาพต้วชี้ตำแหน่งที่ใข้ในโปรแกรม

แฟ้มข้อมูลทั้งหมดนี้จะถูกแปลและนำมาเชื่อมต่อกัน จนกลายเป็นโปรแกรมที่สามารถทำงานบน ไมโครชอฟต์วินโดวส์ไต้ สำหรับรายละเอียดปลีกย่อยอื่นๆตลอดจนเทคนิคขั้นสูง สามารถสืกษาเพิ่มเติม ไต้จากคู่มือสำหรับการเขียนโปรแกรมเพี่อใช้งานบนไมโครชอฟต์วินโดวส์ ( Petzold, 1990; Microsoft Staff, 1990b, 1990c, 1990d; Norton and Yao, 1990; Rector, 1992; Richter, 1991)